## 総合文化部会の (@bunka.uec.ac.jp) のメールアカウントについて

2019/04

**教育研究技師部 金子 (東 1-616, 内線 5398)** E-Mail: kaneko.k@tech.uec.ac.jp

お会え化部会のネットワーク管理は、部会から依頼された者が担当しています。現在は、教育研究 技師部の金子が担っています。

**総合文化部会のメール・サーバーは、情報基盤センターが提供しているバーチャル・ドメイン・サ** ーバー(post-1.cc.uec.ac.jp)を利用しています。

https://post-1.cc.uec.ac.jp/にある"メールユーザー向け利用ガイド"をご覧になり、各種の設定を行っ てください。また、不明な点は、ネットワーク管理者にサポートを依頼してください。

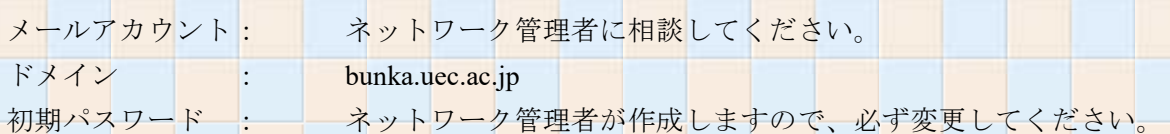

○ パスワード変更および各種設定方法

1. Web ブラウザで、https://post-1.cc.uec.ac.jp/cgi-bin/qmailadmin にアクセスする。 (学内からのみアクセス可能)

> ユーザーアカウント: メールアカウント ドメイン名 : bunka.uec.ac.jp パスワード : 設定されている@bunka.uec.ac.jp のパスワード

- 2. 「ユーザーを修正」ページが開くので、必要な設定を行う。 ※ 特に、「不在通知設定を有効にする」にはチェックを入れないでください。 理由については、メールユーザー向け利用ガイド 3.1.1 をご覧ください。
- 3. 左下の「ユーザーを修正」ボタンをクリックする。

4. POP アカウントのパスワードを変更しました"と表示されたら、「Log Out」をクリックする。

5.パソコンのメ-ルツ-ルの設定

サーバーログイン名 : メールアカウント@bunka.uec.ac.jp パスワード : 設定されている@bunka.uec.ac.jp のパスワード ※ 詳細は、メールユーザー向け利用ガイドを参照してください。